## **Find all active patients currently on a GP Management Plan (GPMP) with complex needs and may benefit from screening for potential palliative care needs**

Unknown macro: 'export-link'

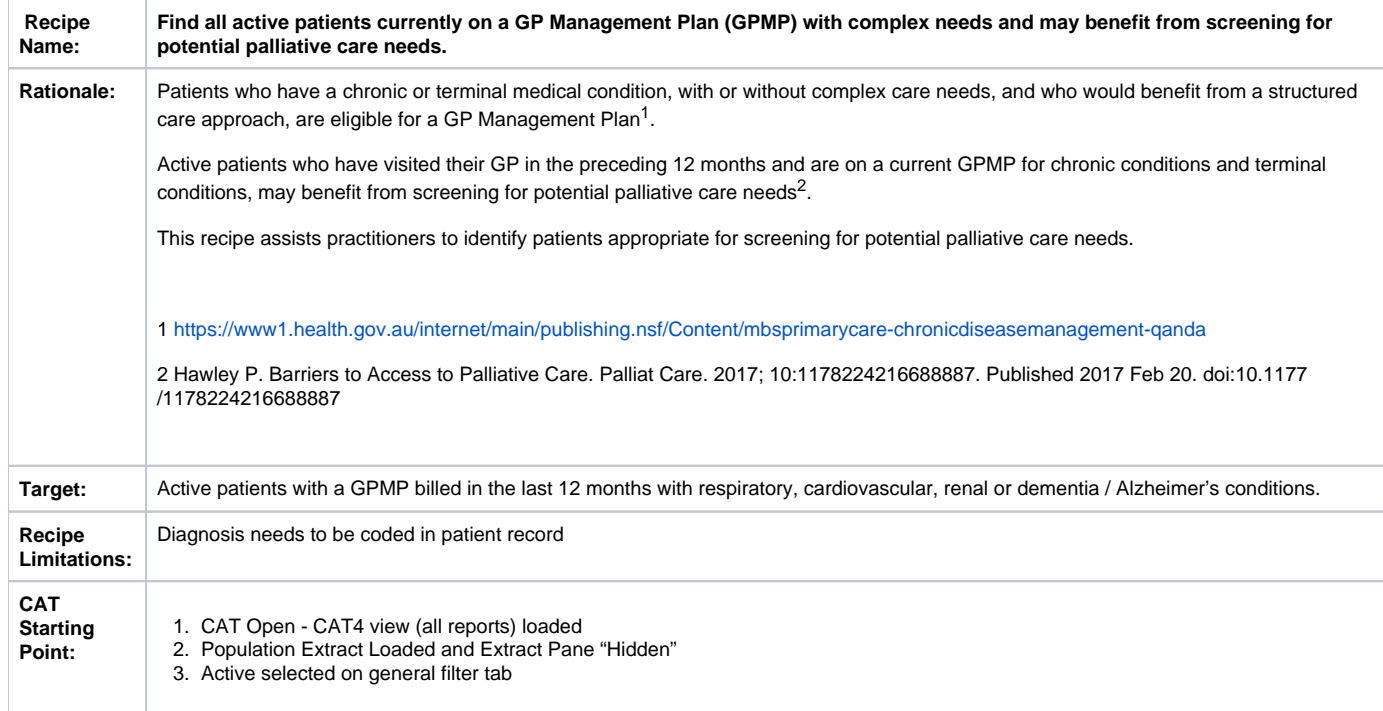

**CAT Starting Point**

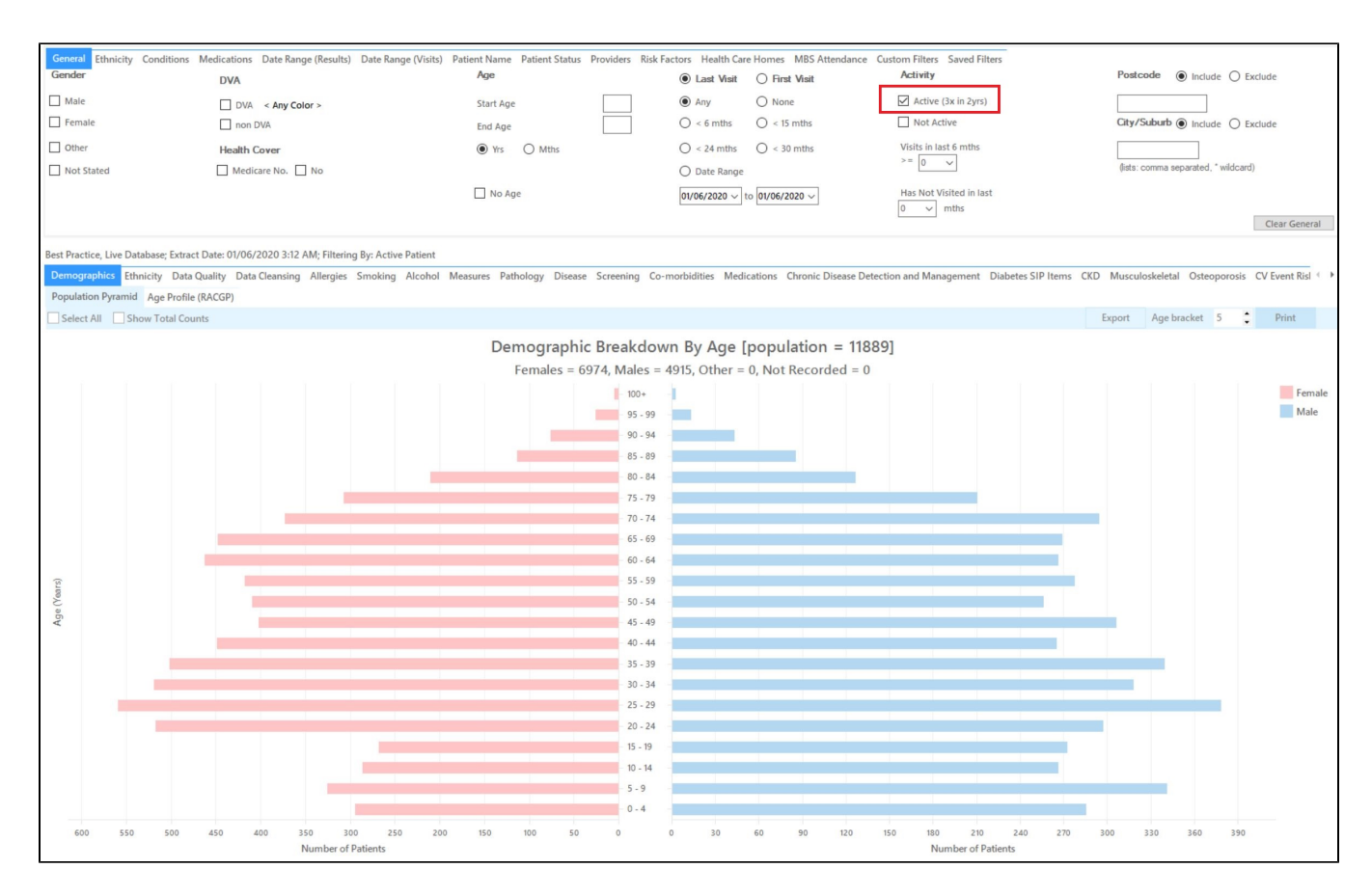

## **Filter Steps**

To find all patients who had a GPMP billed in the last 12 months we need the Date Range Results filter and set it to 12 months:

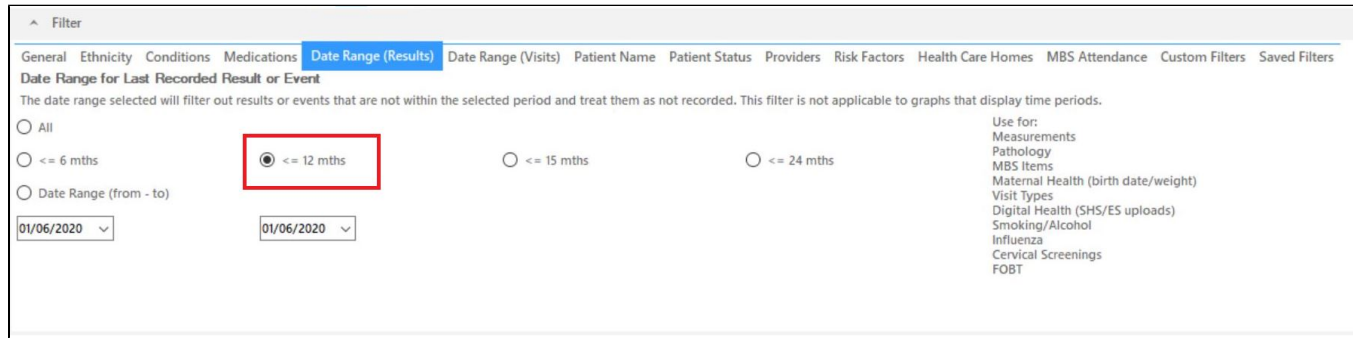

As patients with a GPMP item must have visited the practice, we don't need to apply any other filters. Click on 'Recalculate' to apply the filters:

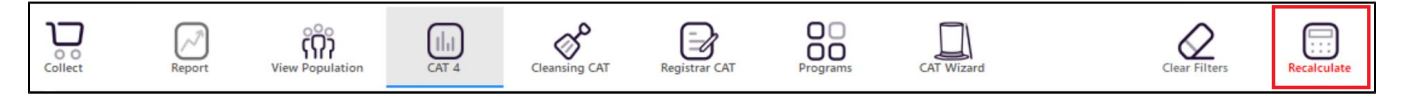

## **Report Steps**

`

To find patients with respiratory, cardiovascular, renal or dementia / Alzheimer's conditions we need to select those conditions on the 'Disease/Count' report by clicking on the respective bars for each conditions listed:

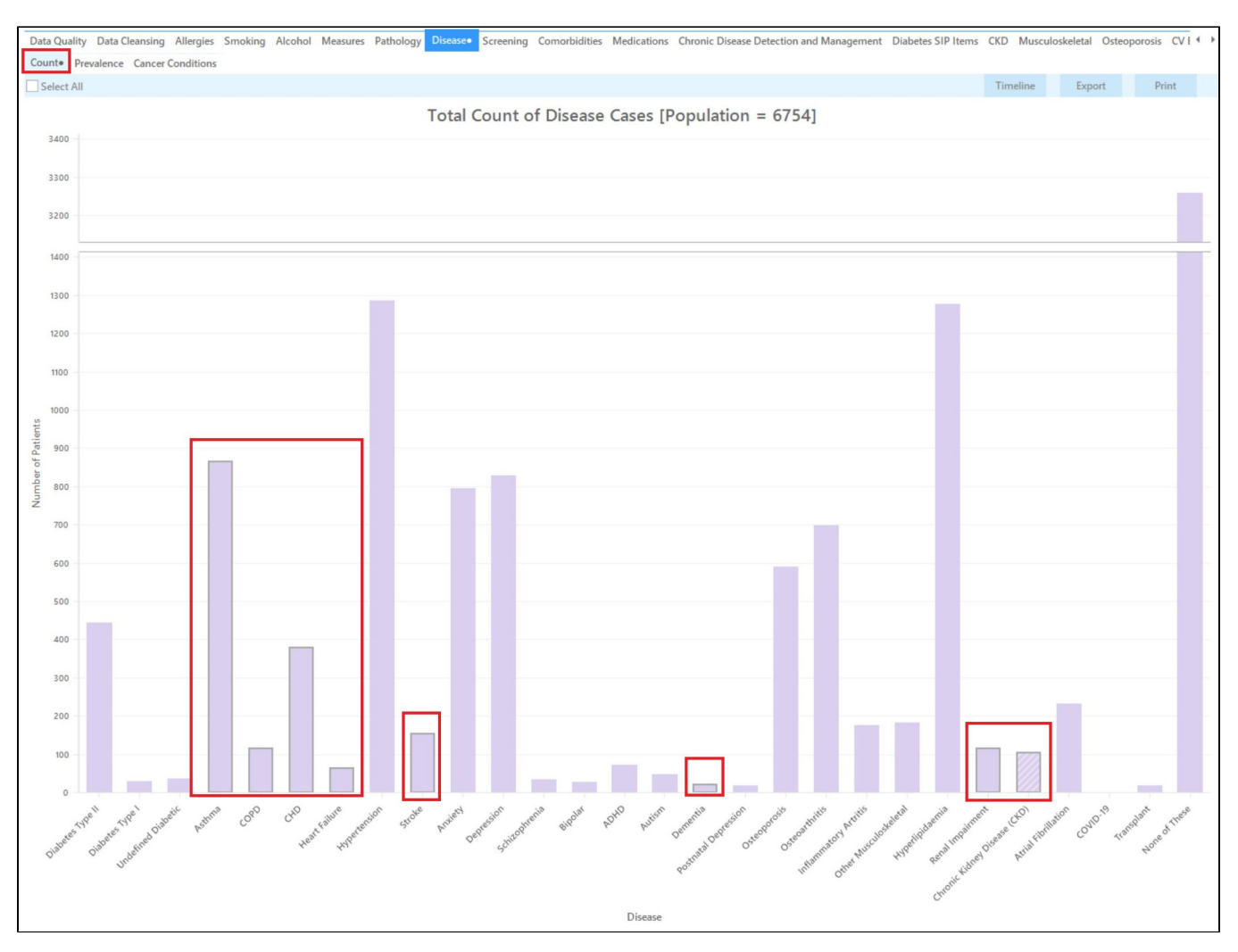

To combine these patients with the MBS item report, go to the 'MBS Item/Count' report while leaving the bars in the Disease report selected. On the MBS item/Count report select the CDM-GPMP bar:

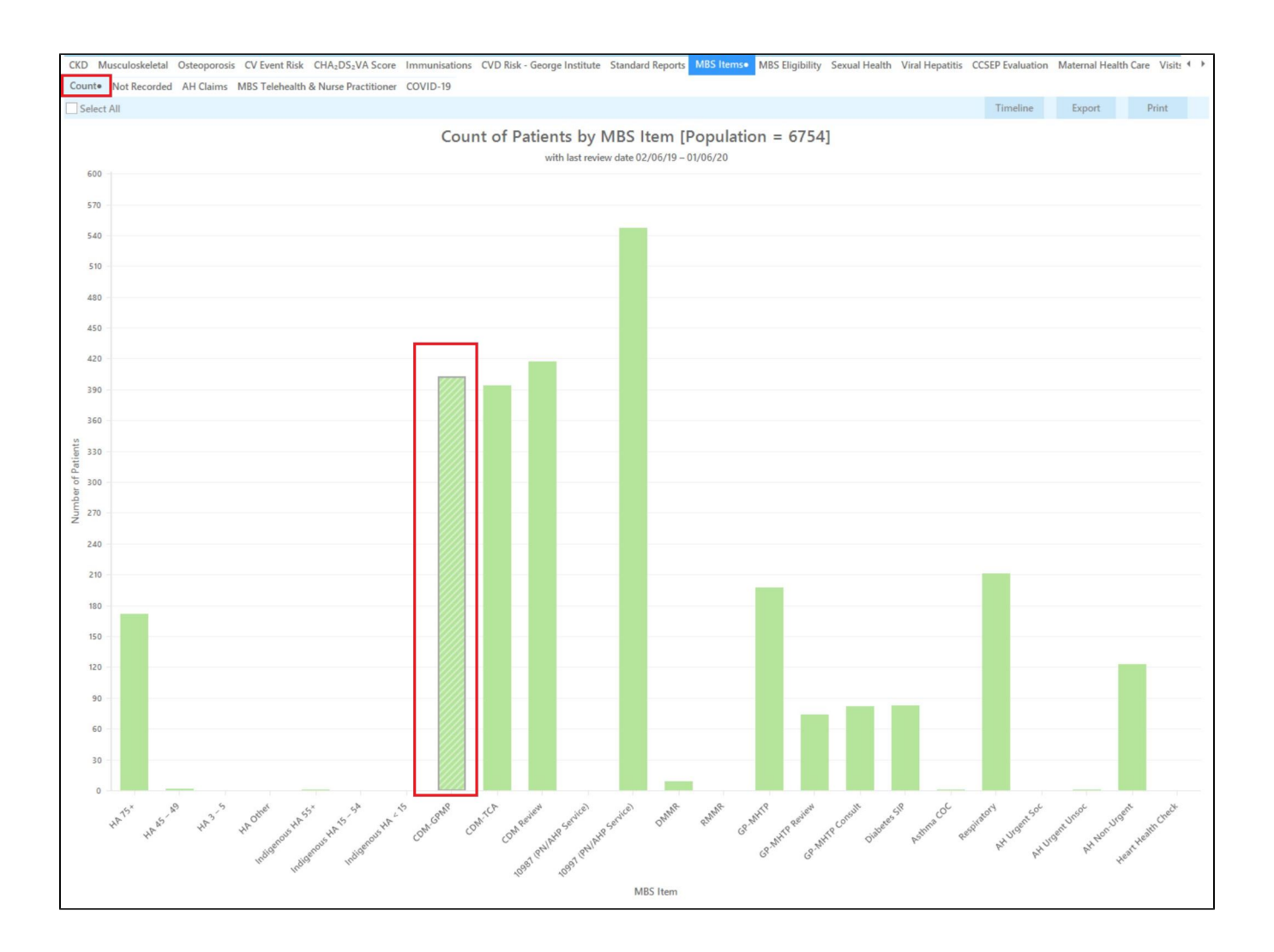

To combine these two reports, we will do a cross tabulation. For full details on how cross tabulations work, please click here: [Cross Tabulation Report](https://help.pencs.com.au/display/CG/Cross+Tabulation+Report)

Click on the 'Report' icon on the top of your screen to combine patients with a GPMP claimed in the last 12 months with those having the selected conditions:

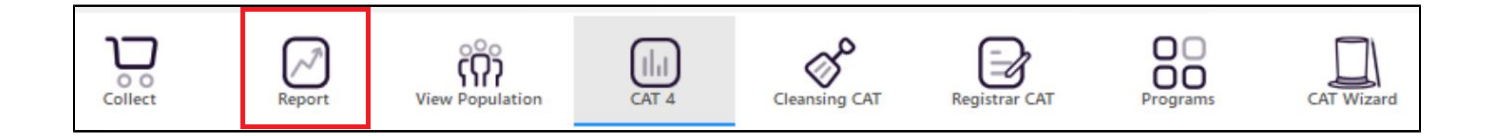

This will create a combined report showing only those patients with the selected conditions and a GPMP claimed in the last 12 months. The report shows the condition(s) as well as the date of the last GPMP in the last two columns.

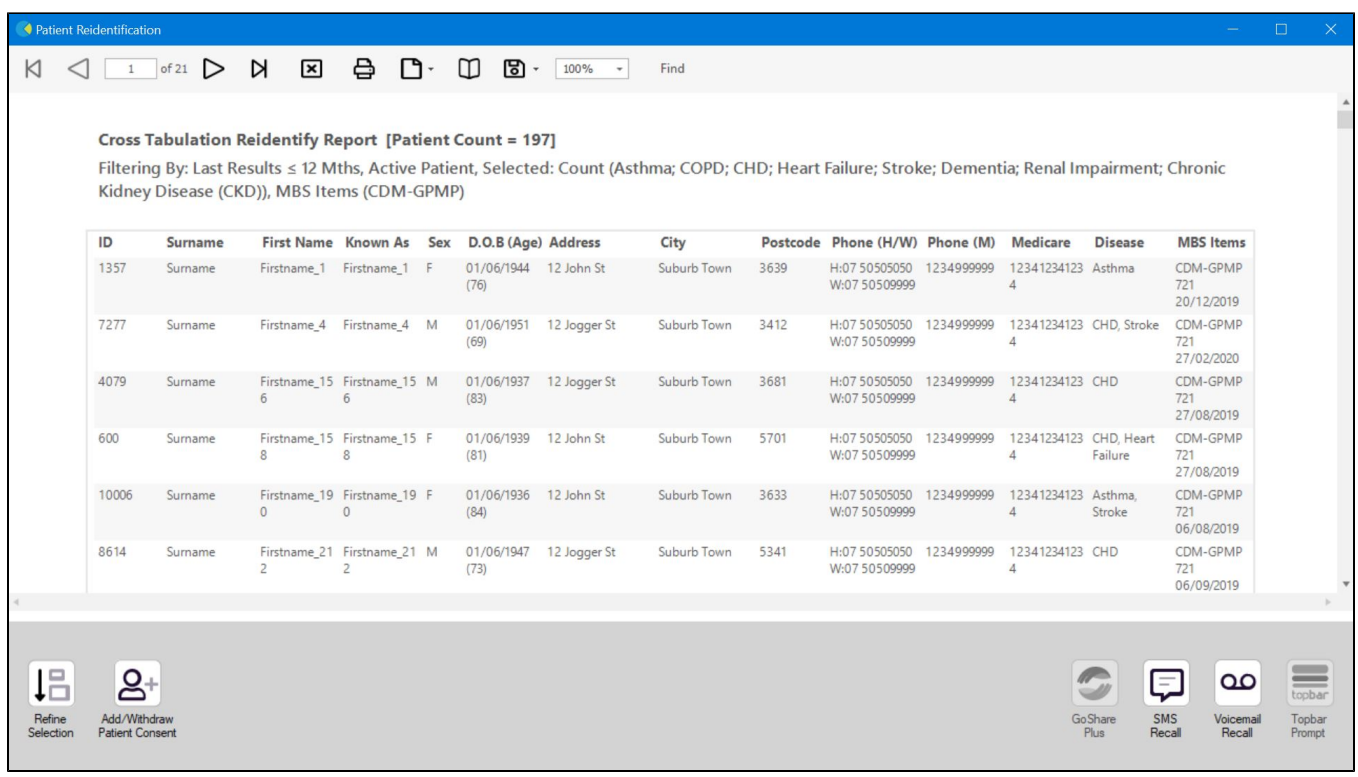

From this report you can export the patient list to Excel or send voice or text messages directly from CAT4. To export a list, click on the disk icon and choose your preferred file format:

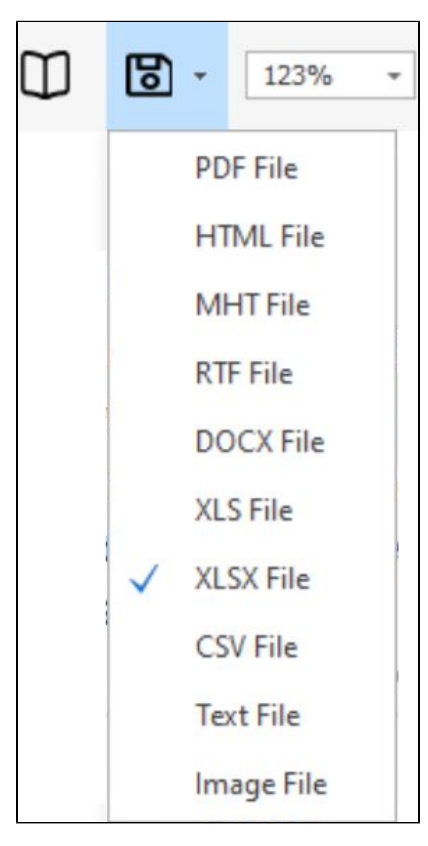

To create SMS or Voice messages, please see here for more information: [Recall CAT - Using SMS and Voicemessages in CAT4](https://help.pencs.com.au/display/CG/Recall+CAT+-+Using+SMS+and+Voicemessages+in+CAT4)